## **[Lisez-moi V.3.01.002 – Juin 2023](https://www.impact-emploi-association.fr/2023/06/05/lisez-moi-v-3-01-002-5-juin-2023/)**

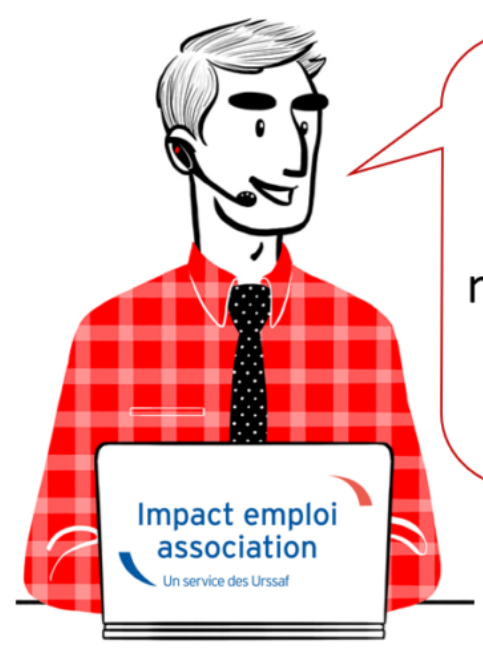

# V.3.01.002 / 5 juin 2023

Voici les principales corrections et nouvelles fonctionnalités du logiciel à découvrir dans la version 3.01.002 d'Impact emploi association.

**Sommaire :**

- [Informations importantes](#page--1-0)
- [Paramétrage](#page--1-0)
- [Rappels](#page--1-0)
- [Fiches à la une](#page--1-0)

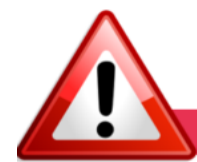

**INFORMATIONS IMPORTANTES** 

### **▶ Téléchargement de la mise à jour**

Merci de **fermer ou réduire toutes les fenêtres ouvertes sur votre poste de travail** *(fenêtre de messagerie, document PDF…)* **durant le téléchargement de la mise à jour et de son installation** car certains messages d'installation apparaissent sous ces fenêtres et ne seront donc pas visibles.

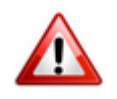

**Installation multiposte** : il convient de **fermer sur tous les postes toutes les fenêtres ouvertes** avant de télécharger et d'installer la mise à jour poste par poste.

Si vous n'arrivez pas à installer automatiquement la mise à jour, [suivez ce](https://impact-emploi.urssaf.fr/updates/version 3/MAJ20230605-1/MiseajourImpactEmploiv301002.exe) [lien permettant de télécharger la version à partir de votre navigateur](https://impact-emploi.urssaf.fr/updates/version 3/MAJ20230605-1/MiseajourImpactEmploiv301002.exe)

#### [internet](https://impact-emploi.urssaf.fr/updates/version 3/MAJ20230605-1/MiseajourImpactEmploiv301002.exe).

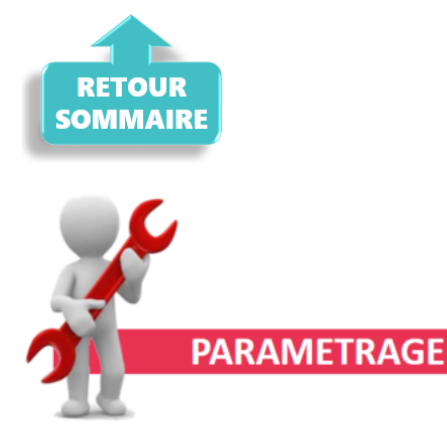

### **▶ Régime Formation**

Nous avons ajouté l'IDCC 1516 – Organisme de formation dans liste des Conventions collectives.

#### **▶ CCN du SPORT**

La valeur du SMC au 1er juillet 2023 a été mise à jour.

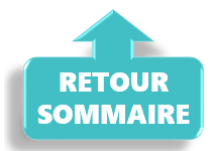

**RAPPELS** 

### **▶ Outil de contrôle DSN-Val – Nouvelle version à installer**

Afin d'être en **conformité avec la norme DSN 2023**, une **nouvelle version de votre outil de contrôle DSN-Val** est **disponible** sur votre poste de travail.

 $\Box$ 

 $\times$ 

La dernière version de DSN-Val est la **2023.1.0.14** :

**PL**, DSN-VAL (Version 2023.1.0.14) ご問⇒※⊖?◎

**Attention ! Pensez à mettre à jour l'outil de contrôle via le bouton orange de la barre d'outils comme vous avez l'habitude de le faire**.

Si vous n'avez pas déjà **DSN-Val 2023** sur votre poste, **vous devez télécharger la version DSN-Val 2023.1.0.14 à partir du portail** *[DSN](https://www.net-entreprises.fr/declaration/outils-de-controle-dsn-val/)***.**

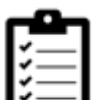

Si besoin, retrouvez **[ICI](https://www.impact-emploi-association.fr/2023/01/19/outil-de-controle-dsn-val-2023/)** la procédure d'installation et d'utilisation de votre outil de contrôle DSN

### **▶ Rappel : Comment joindre l'assistance ?**

Pour toute demande d'assistance, l**'unique adresse est : [impact-emploi](https://www.impact-emploi-association.fr/2021/12/06/lisez-moi-v104-decembre-2021/impact-emploi-association@urssaf.fr)[association@urssaf.fr](https://www.impact-emploi-association.fr/2021/12/06/lisez-moi-v104-decembre-2021/impact-emploi-association@urssaf.fr)**.

Pour une meilleure prise en charge de vos demandes, **merci d'indiquer un objet** ainsi que vos **coordonnées** dans le corps du message.

**Merci de ne pas réitérer l'envoi d'un même message** afin d'éviter les doublons et la surcharge de la boîte de réception.

L'équipe Impact emploi vous remercie !

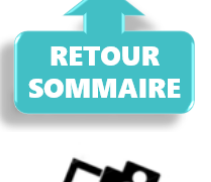

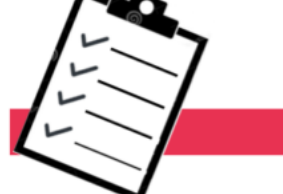

**FICHES A LA UNE!** 

Retrouvez dans cette rubrique **les fiches pratiques à la une suivant l'actualité paie**, ainsi que les **nouvelles fiches mises à votre disposition** :

- [Changement de SIRET](https://www.impact-emploi-association.fr/2019/02/27/changement-de-siret/)
- [Procédure d'installation de l'outil DSN-Val](https://www.impact-emploi-association.fr/2023/01/19/outil-de-controle-dsn-val-2023/)
- **· [Intégration automatique des CRM PAS](https://www.impact-emploi-association.fr/2019/02/28/procedure-dintegration-automatique-des-crm-nominatifs/)**
- [Sauvegarde de base de données Anomalies](https://www.impact-emploi-association.fr/2020/04/21/sauvegardes-bases-anomalies/)

Pour accéder à l'ensemble des fiches pratiques du logiciel, [c'est ICI](https://www.impact-emploi-association.fr/category/fiches-pratiques/) ! N'hésitez pas à vous servir de l'outil recherche par mots clés pour trouver une fiche spécifique :

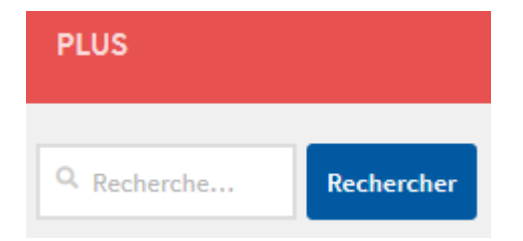

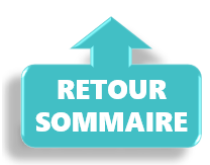

## **[Paramétrage requête extraction du](https://www.impact-emploi-association.fr/2022/03/25/parametrage-requete-extraction-siret/) [Siret](https://www.impact-emploi-association.fr/2022/03/25/parametrage-requete-extraction-siret/)**

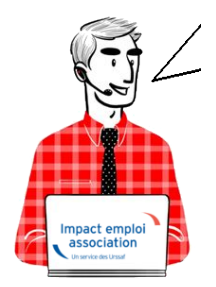

**Fiche Pratique – Paramétrage : Requête extraction du Siret**

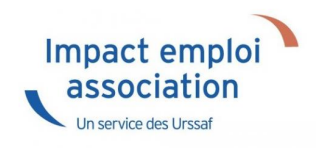

### ► **Contexte**

Impact emploi met à votre disposition une **liste de requêtes prédéfinies** pour vous permettre d'**isoler certaines données ciblées de votre base**.

Vous pouvez extraire les numéros de Siret des associations dont vous avez la gestion avec la requête qui vous est présentée ci-dessous.

Dans le cadre de la reprise de données en cours, nous vous indiquons les étapes pour que celles-ci soit transmises.

### ► **Procédure**

1. Dans le logiciel **Impact emploi**, aller dans le **volet de navigatio**n,

cliquer sur **Extraction de données**

- 2. Cliquer sur le menu déroulant : **Liste des requêtes**
- 3. Sélectionner la requête **Employeur Pour un dossier sélectionné**
- 4. Cliquer sur **Valider**

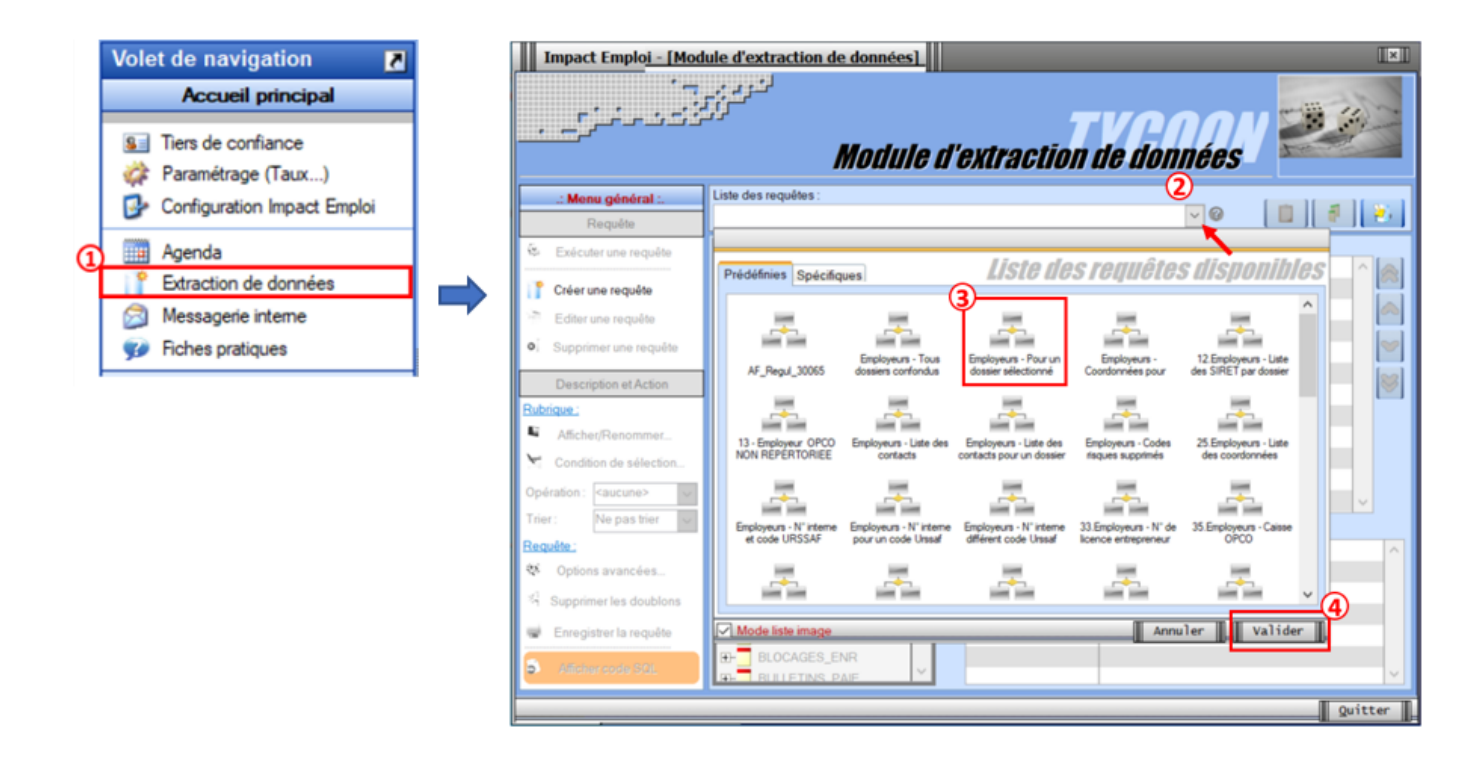

Cliquez sur l'option **Exécuter une requête** à présent dégrisée :

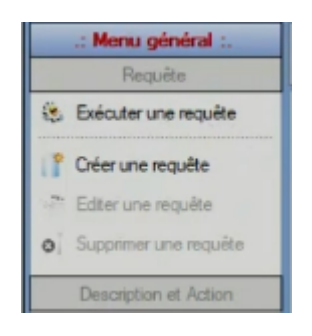

Cliquer sur le logo « Voir » (matérialisé par un œil)

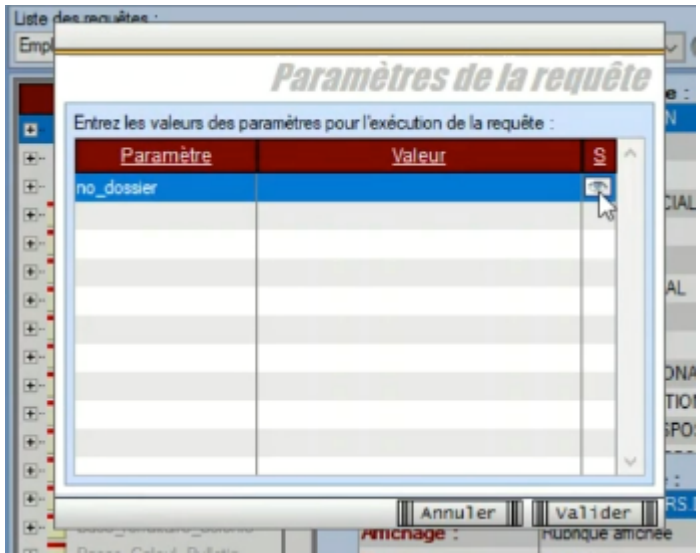

Sélectionner votre dossier de *production*, dans l'exemple ci-dessous, le dossier se nomme *Base Ecole*, sur votre poste de travail, la dénomination sera différente.

BASE ECOLE

圆

- Puis cliquer sur **Valider**
- Une nouvelle fenêtre s'ouvre, elle vous permet de visualiser l'extraction réalisée

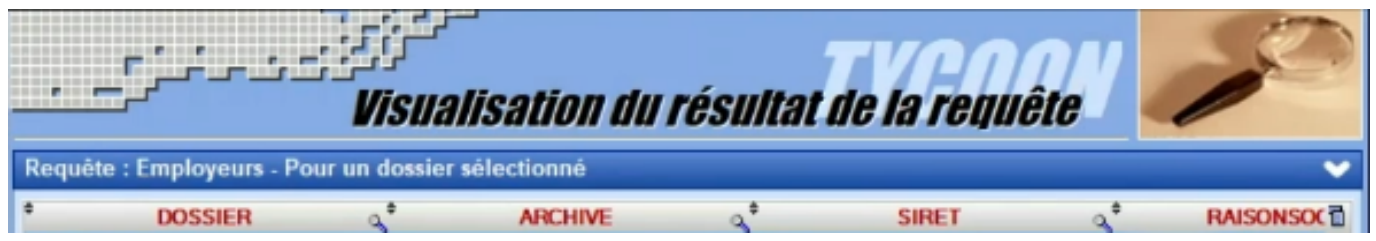

Cliquer sur le chevron pour réaliser l'extraction au format Excel et cliquer sur le format **XLSX**

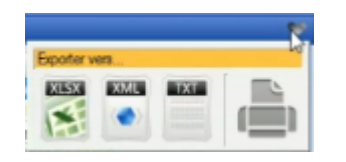

Une fois de le fichier Excel généré, vous ne devez reprendre que les

éléments dont la colonne archive indique 0. Puis faire un *copier*–*coller*.

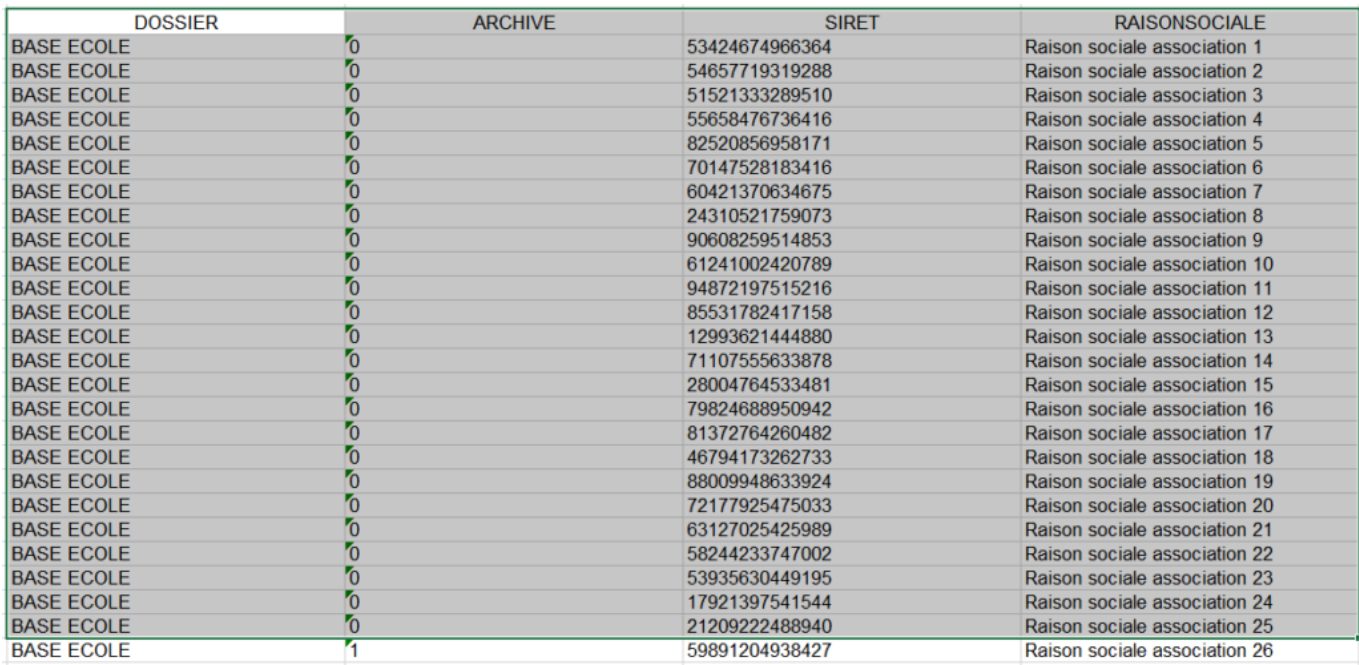

Dans le fichier « *Import\_Portefeuille*« , insérer chacune des lignes dans le fichier comme indiqué ci-dessous. Penser à reporter le Siret du tiers de confiance dans la colonne « **SIRET Tiers de confiance**«

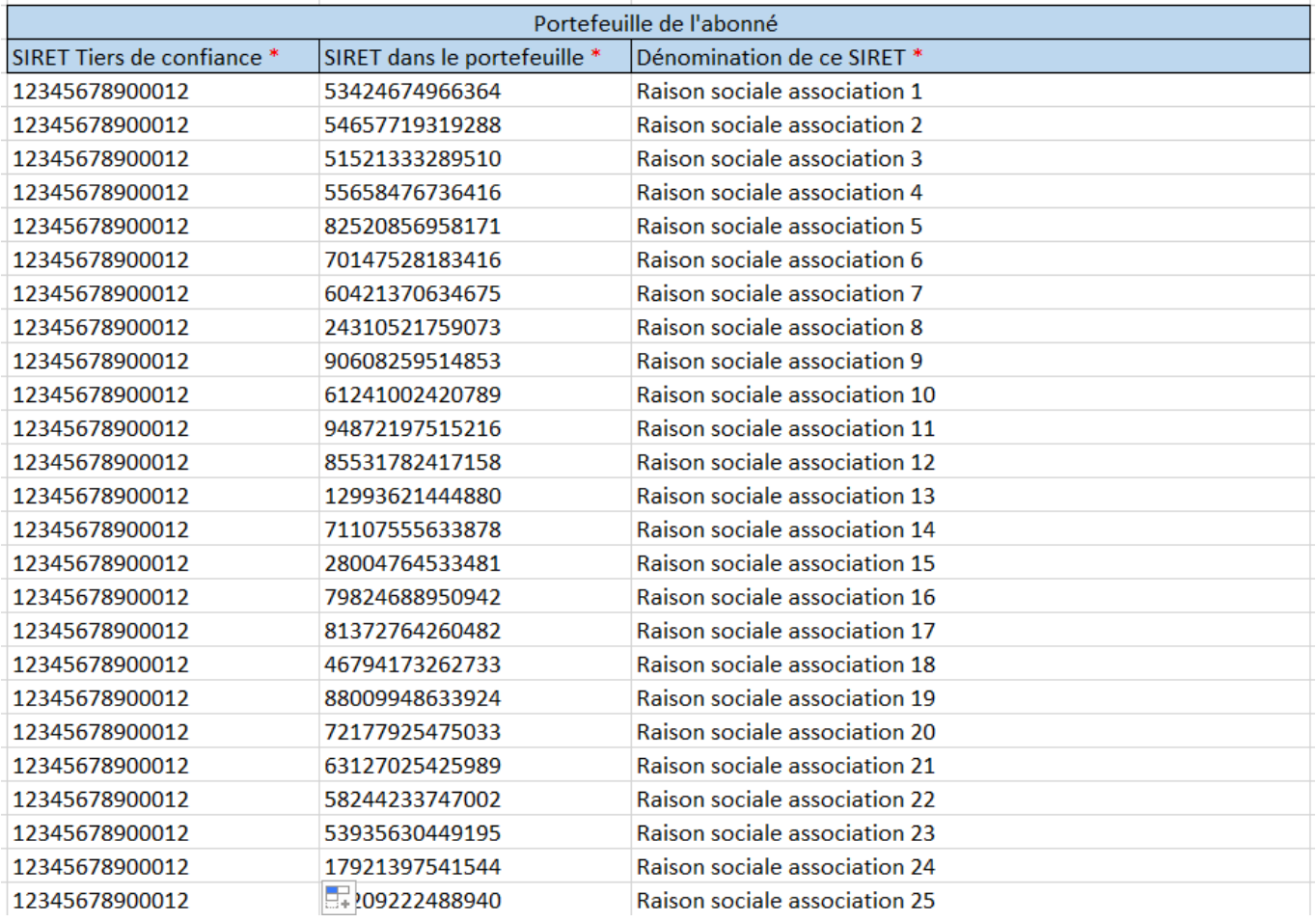

## **[Changement de SIRET](https://www.impact-emploi-association.fr/2019/02/27/changement-de-siret/)**

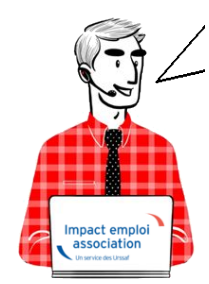

### **Fiche Pratique – Employeur : Changement de SIRET**

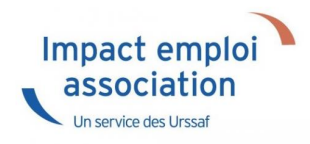

**Vous souhaitez modifier l'adresse et le NIC d'un employeur. Reportez vous à cette procédure mais soyez particulièrement vigilants concernant l'impact de vos modifications sur vos DSN.**

**-> Retrouvez les recommandations concernant la vérification de validité d'un SIRET [sur le portail Net-Entreprises.](http://net-entreprises.custhelp.com/app/answers/detail/a_id/366)**

## ► **Marche à suivre**

Rendez-vous sur le **site de l'INSEE** [\(http://avis-situation-sirene.insee.fr/\)](http://avis-situation-sirene.insee.fr/) pour **récupérer l'ancien code commune INSEE** :

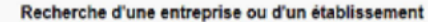

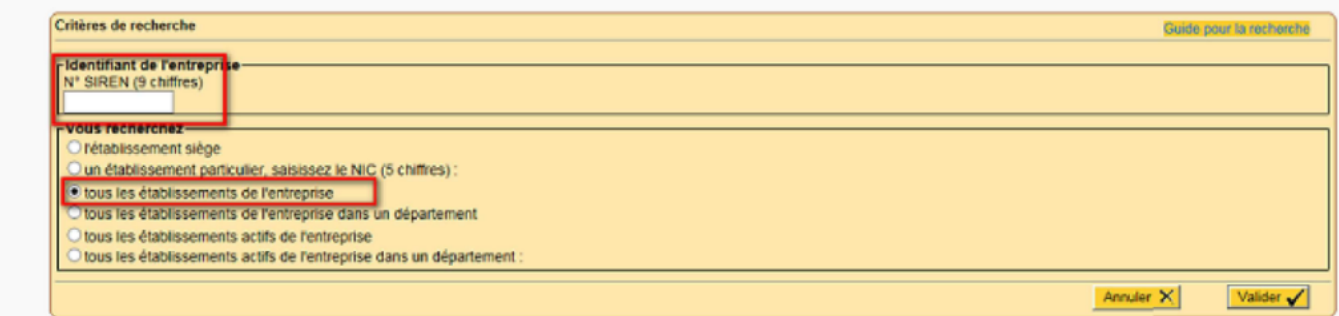

Avertissement : aucune valeur juridique n'est attachée à l'avis de situation.

**Sélectionnez le SIRET** à visualiser :

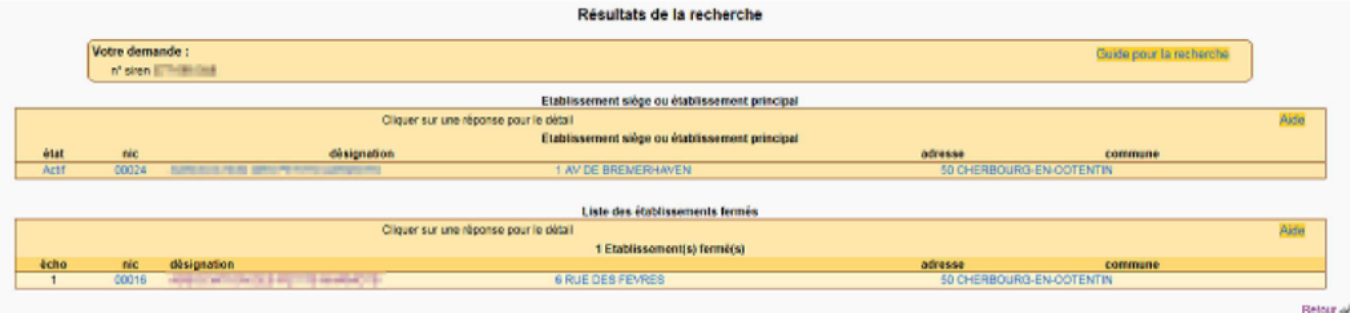

Récupérez le **code commune INSEE** :

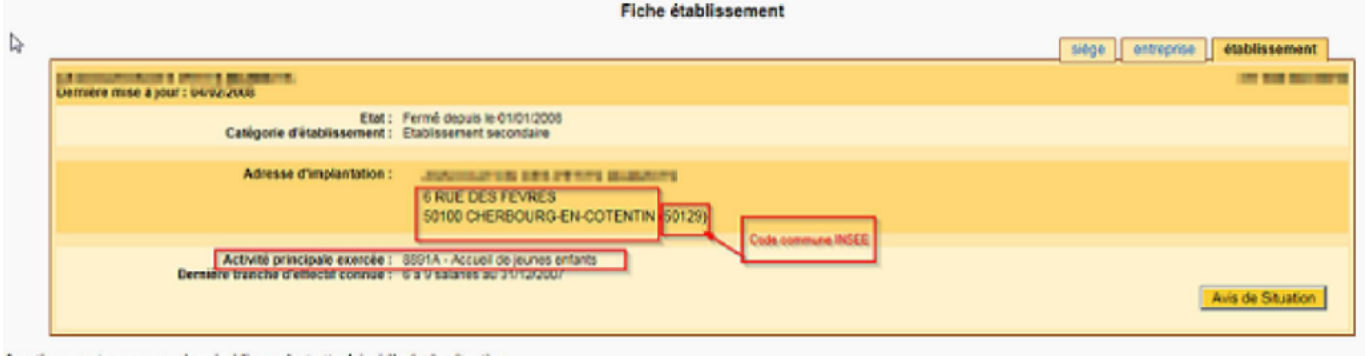

- - De retour dans **Impact emploi**, à partir de la *Fiche Administrative Employeur* ;
	- **Cliquez sur l'un des champs ci-dessous** pour accéder à la saisie du changement d'adresse et de NIC :

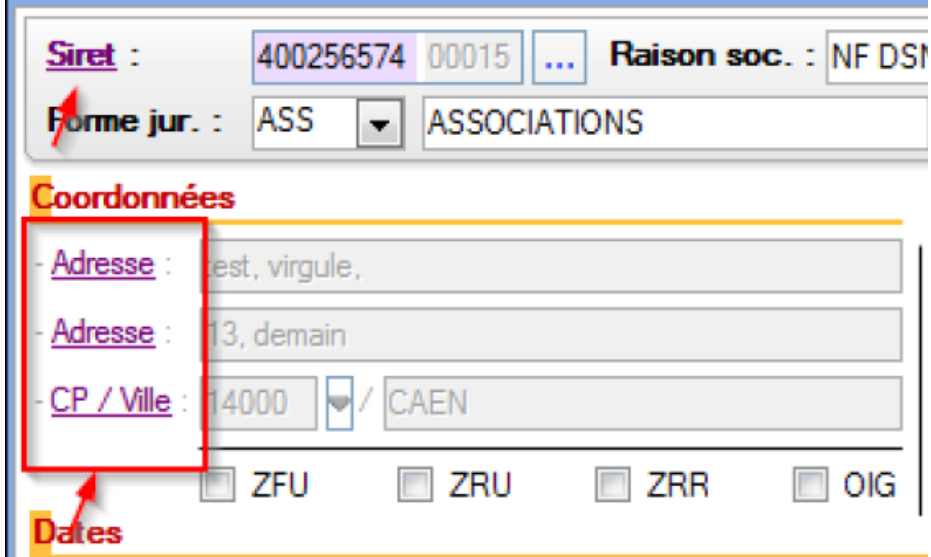

- L'écran ci-dessous s'affiche : **Sélectionnez le mois du changement et saisir le nouveau NIC** ;
- Après la vérification du nouveau SIRET, les autres champs se déverrouillent et vous pouvez **saisir les nouvelles données** ;
- **Enregistrez** vos modifications :

**Attention** : si *« Mois de changement »* **= Mars 2017**, cela signifie que ce **nouveau SIRET sera pris en compte à compter de la DSN de Mars 2017**. **Vous devez donc procéder au changement avant l'échéance DSN du mois concerné !**

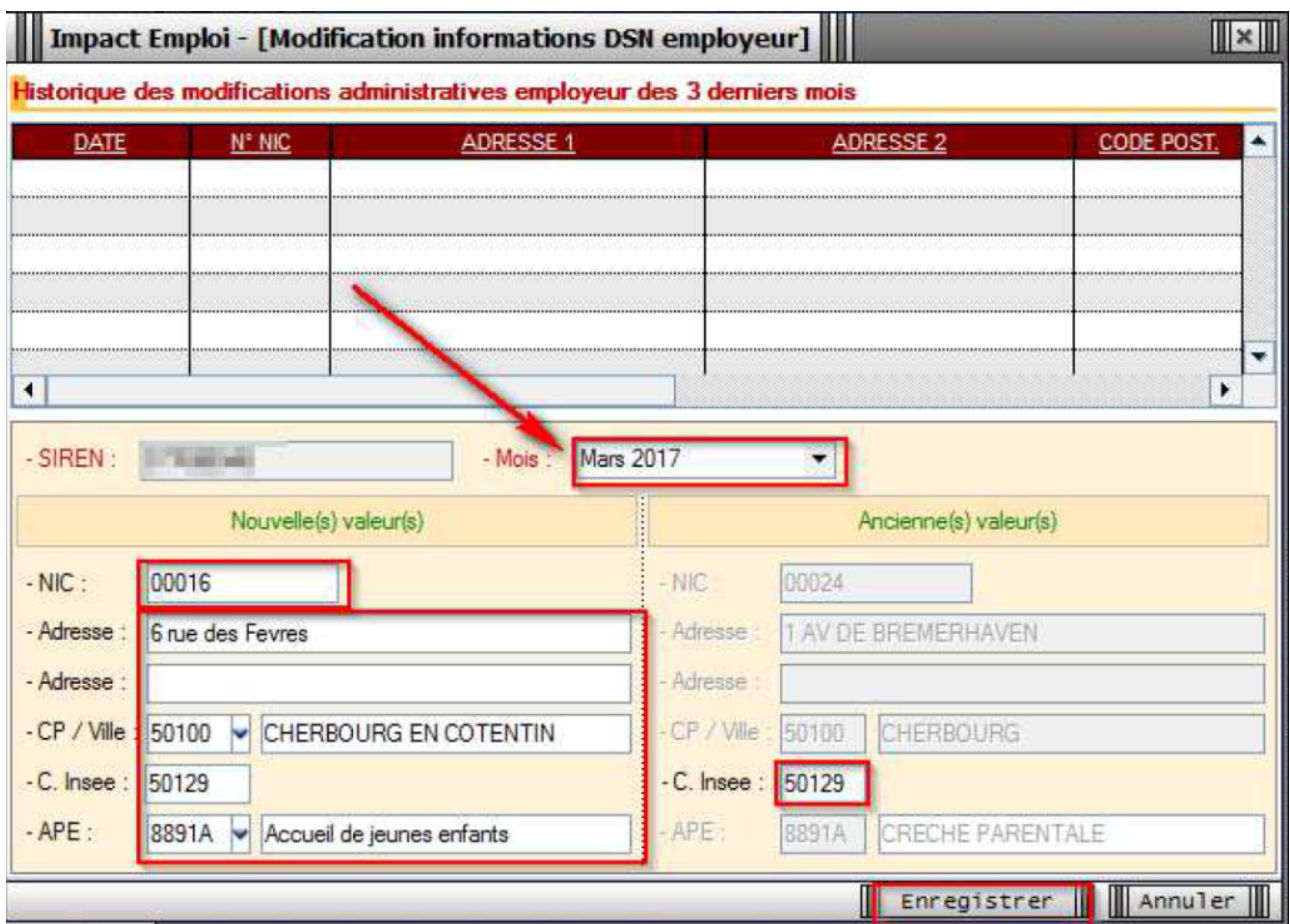

Les données sont reprises dans l'adresse et le NIC de l'employeur :

F

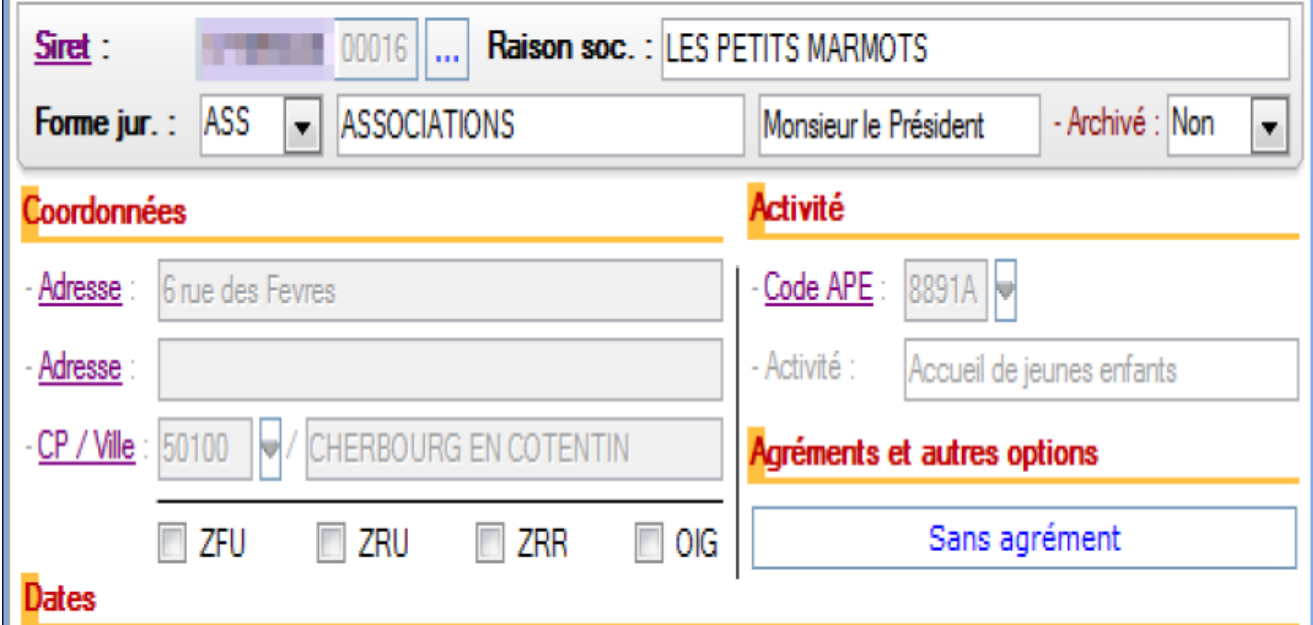

**Le changement de SIRET est terminé**. Vous pouvez **visualiser le nouveau SIRET dans le contrat du salarié** *(le champ est verrouillé et non modifiable)*.

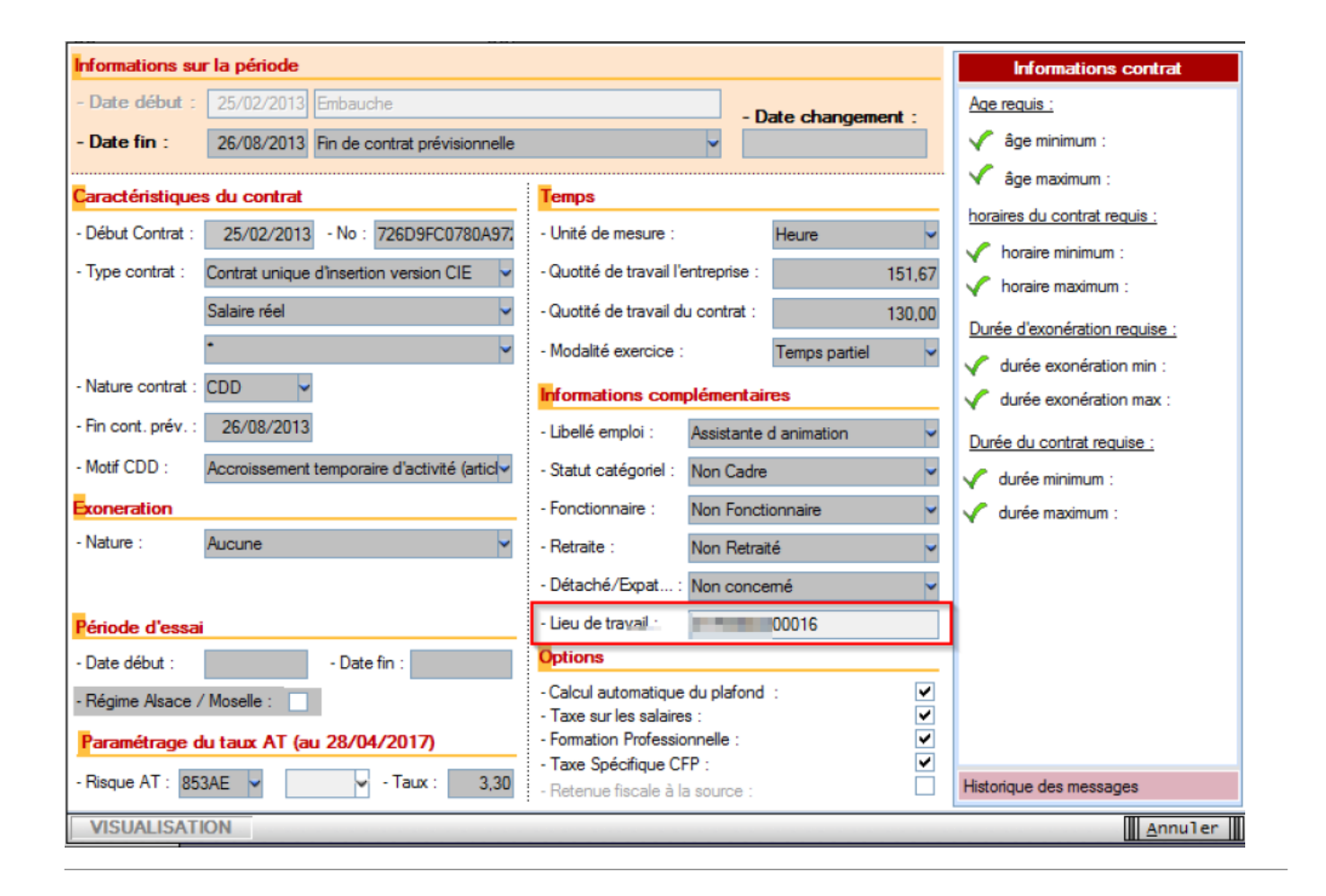

## ► **Rappel point de vigilance DSN**

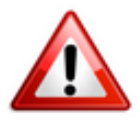

**Une modification de SIRET doit être faite avant l'échéance DSN du mois concerné par le changement de SIRET. Dans le cas contraire, vous aurez une anomalie DSN au niveau de l'Urssaf.**

Exemple : Si *« Mois de changement »* **= Mars 2017**, cela signifie que ce **nouveau SIRET sera pris en compte à compter de la DSN de Mars 2017**. Vous devez donc procéder au changement **avant l'échéance DSN du mois concerné**.